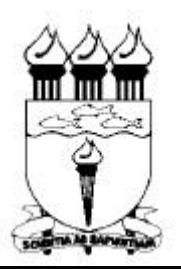

### **Universidade Federal de Alagoas - UFAL Centro de Tecnologia - CTEC Departamento de Engenharia Estrutural - EES**

Cidade Universitária - Campus A. C. Simões Tabuleiro do Martins - Maceió – AL - CEP 57072-970 Tel: (082) 214 1277 - Fax: (082) 214 1625 E-mail: ees@ctec.ufal.br - Home page: http://www.ctec.ufal.br/ees

# *INTRODUÇÃO AO MATLAB*

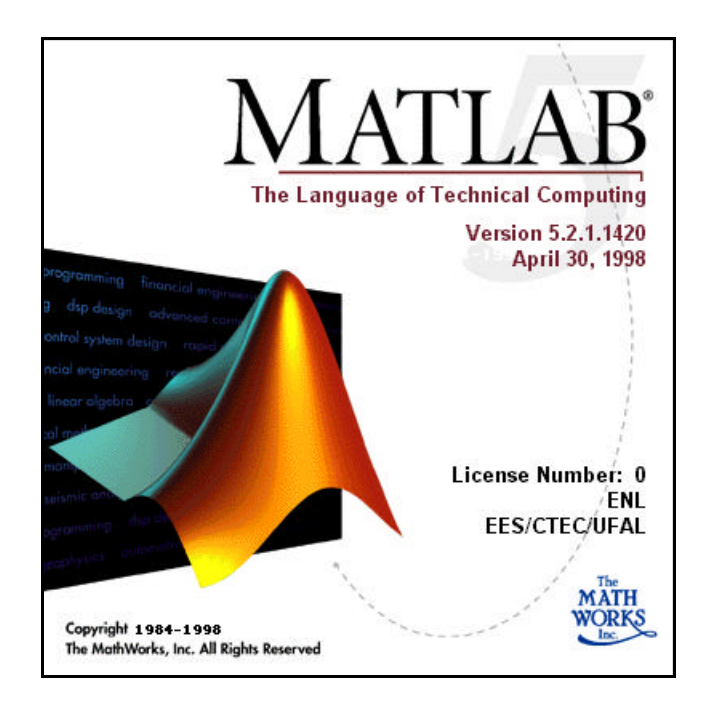

## *Eduardo Nobre Lages*

*Professor Adjunto E-mail: enl@ctec.ufal.br*

> **Maceió - Alagoas Maio de 1999**

### **INTRODUÇÃO AO MATLAB**

### **1. Introdução**

O MATLAB (*MATrix LABoratory*) é um poderoso *software* de computação numérica, de análise e de visualização de dados, com um propósito bem mais amplo que o original "laboratório de matrizes". O MATLAB é um sistema interativo e uma linguagem de programação para computação técnica e científica em geral.

Os comandos do MATLAB são muito próximos da forma como escrevemos expressões algébricas, tornando mais simples o seu uso. Podem ser incorporados às rotinas predefinidas, pacotes para cálculos específicos.

Uma vez inicializado o MATLAB, aparecerá na janela de comandos um *prompt* », para a versão completa (Figura 1), ou EDU », no caso da versão estudante. O *prompt* significa que o MATLAB está esperando um comando. Todo comando deve ser finalizado teclando-se *Enter*.

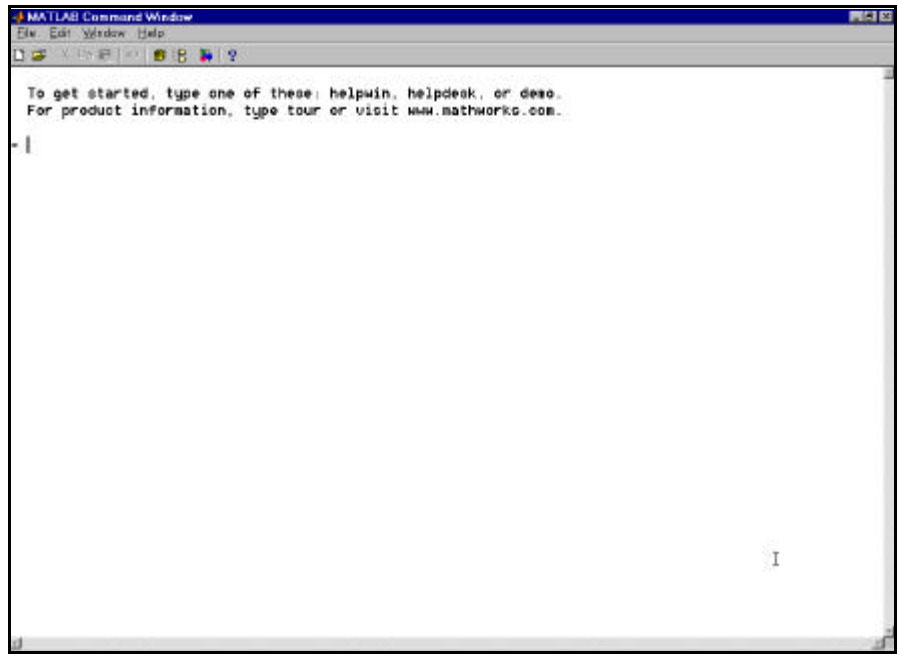

**Figura 1 – Janela inicial do programa MATLAB (versão completa).**

Para encerrar uma sessão de trabalho do MATLAB digita-se o comando *exit* (ou *quit*) no *prompt* do programa.

Inicialmente, para que o usuário avalie as potencialidades dos recursos do MATLAB que podem ser explorados em suas futuras implementações, recomenda-se a execução do programa demonstrativo (Figura 2), acessado através do comando *demo*.

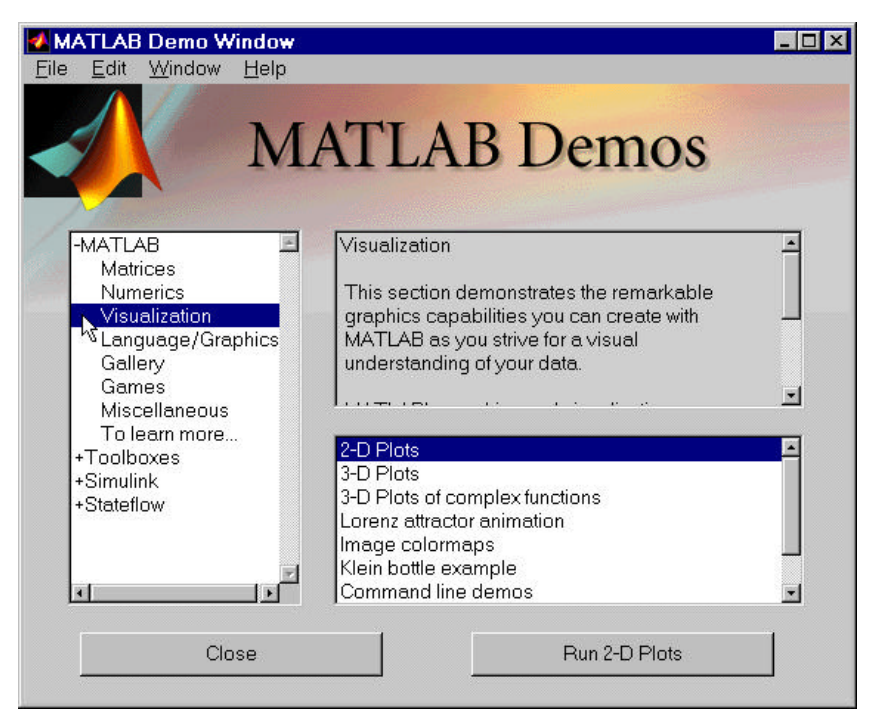

**Figura 2 – Janela do demonstrativo do MATLAB.**

A princípio, é interessante verificar na região à esquerda os vários blocos de demonstrativos da versão básica do MATLAB (*Matrices*, *Numerics*, *Visualization*, *etc*). Ao selecionar um destes blocos, na região inferior direita são listados os vários exemplos existentes para o bloco escolhido. O exemplo é executado quando aciona-se o botão inferior direito *Run.*

O MATLAB possui três ambientes de ajuda, a saber:

#### ?? Comando *help*

Ao digitar o comando *help* o MATLAB apresenta uma listagem de todos os pacotes disponíveis (Tabela 1).

#### **Tabela 1 – Resultado da execução do comando** *help***.**

» help

HELP topics:

matlab\general - General purpose commands. matlab\ops - Operators and special characters. ...

For more help on directory/topic, type "help topic".

Para se ter ajuda sobre um pacote específico ou sobre um comando ou função específica, deve-se combinar o comando *help* e o nome do pacote, comando ou função de interesse (Tabelas 2 e 3).

### **Tabela 2 – Utilização do** *help* **com o nome de um pacote específico.**

» help elfun Elementary math functions. Trigonometric. sin - Sine. sinh - Hyperbolic sine. asin - Inverse sine. ... Exponential. exp - Exponential. log - Natural logarithm. ... Complex. abs - Absolute value. angle - Phase angle. ... Rounding and remainder. fix - Round towards zero. floor - Round towards minus infinity. ...

#### **Tabela 3 – Ajuda da função** *det***.**

» help det DET Determinant. DET(X) is the determinant of the square matrix X. Use COND instead of DET to test for matrix singularity. See also COND.

 Overloaded methods help sym/det.m

#### ?? Comando *helpwin*

Ao se executar o comando *helpwin*, abre-se uma nova janela textual de ajuda (Figura 3). Combinando-se o *double-click* sobre um dos itens e os botões *Back*, *Forward* e *Home* obtêm-se os vários níveis de ajuda de um pacote específico e de um comando ou função de interesse. O nome de uma função pode ser introduzida no campo superior esquerdo para se ter diretamente uma ajuda deste comando. No *pull-down menu* à direita deste campo encontram-se os tópicos relacionados com a função que está sendo explicada no momento.

| <b>MATLAB Help Window</b>     |                  |                                                |                 | 開日区    |
|-------------------------------|------------------|------------------------------------------------|-----------------|--------|
| MATLAB Help Tapics            |                  | See also                                       | Go to Help Desk |        |
| <b>Forward</b><br><b>Back</b> |                  | Home:                                          | Tips            | Close: |
| HELP topics                   |                  |                                                |                 |        |
| Zeros\Funcoss                 |                  | (No table of contents file)                    |                 |        |
| C: Visers                     |                  | (No table of contents file)                    |                 |        |
| PET\Fábio Henrique            | ¥.               | (No table of contents file)                    | r,              |        |
| PET\Marcio                    |                  | (No table of contents file)                    |                 |        |
| matlab\general                |                  | General purpose commends.                      |                 |        |
| matlab\ops                    | $\sim$ 100 $\mu$ | Operators and special characters.              |                 |        |
| matlab\lang                   |                  | - Programming language constructs.             |                 |        |
| matlab\elmat                  |                  | - Elementary matrices and matrix manipulation. |                 |        |
| matlab\slfun                  | - 1              | Elementary meth functions.                     |                 |        |
| matlab\specfun<br>$-1$        |                  | Specialized math functions.                    |                 |        |
| matlab\matfun                 |                  | Matrix functions - numerical linear algebra.   |                 |        |
| matlab\datafun                |                  | Data analysis and Fourier transforms.          |                 |        |
| matlab\polyfun                | $-1$             | Interpolation and polynomials.                 |                 |        |
| matlab\funfun                 |                  | Function functions and ODE solvers.            |                 |        |
| matlab\sparfun                |                  | Sparse matrices.                               |                 |        |
| matlab\graph2d                | $\sim$           | Two dimensional graphs.                        |                 |        |
| matlab\graph3d                |                  | Three dimensional graphs.                      |                 |        |
| matlab\specgraph              | $\sim$           | Specialized graphs.                            |                 |        |
| matlab\graphics               | man a            | Handle Graphics.                               |                 |        |
| matlab\uitools                |                  | - Graphical user interface tools.              |                 |        |
| matlab\strfun                 |                  | - Character strings.                           |                 |        |
| matlab\iofun                  |                  | - File input/output.                           |                 |        |

**Figura 3 – Janela acionada pelo comando** *helpwin***.**

#### ?? Comando *helpdesk*

Ao se executar o comando *helpdesk*, dispara-se um programa de navegação instalado no seu computador (*Netscape*, *Internet Explorer*, etc) com um ambiente de ajuda mais completo que utiliza a linguagem de hipertexto (Figura 4).

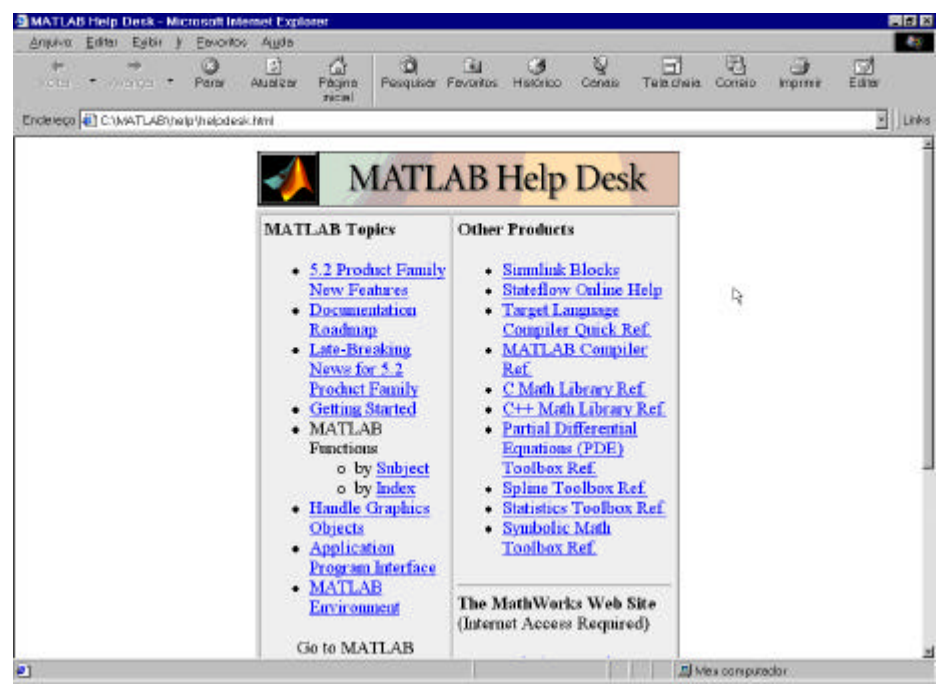

**Figura 4 – Janela acionada pelo comando de ajuda** *helpdesk***.**

Neste ambiente de ajuda é possível obter uma listagem das funções por bloco de especificidade (MATLAB/Functions/by Subject) ou a listagem de todas as funções por ordem alfabética (MATLAB/Functions/by Index). A ajuda específica de um determinado comando pode ser feito diretamente no campo abaixo de *Go to MATLAB function*. Além disto, estão disponíveis vários documentos explicativos (*Online Manuals*).

### **2. Cálculos Científicos**

### **Cálculos Simples**

A primeira forma de se utilizar o MATLAB é como uma calculadora científica através da digitação de comandos diretamente no seu *prompt*, a exemplo de

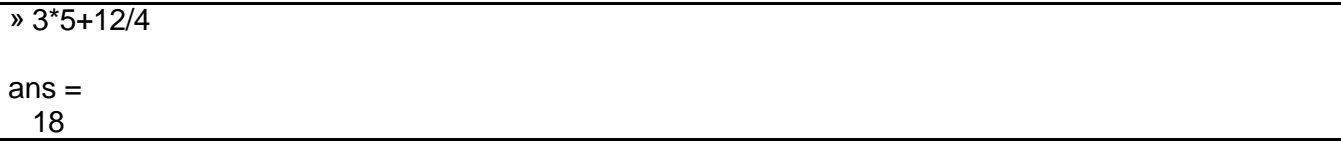

De acordo com os conhecimentos de programação, observa-se que no MATLAB a multiplicação tem precedência sobre a adição. Nota-se também que o resultado da operação foi atribuído à variável *ans*. Uma outra forma de se fazer estes cálculos seria trabalhar com variáveis auxiliares, como mostrado a seguir:

 $\overline{v}$  v1=3, v2=5, v3=12, v4=4  $v1 =$  3  $v2 =$  5  $v3 =$  12  $v4 =$  4 » resultado=v1\*v2+v3/v4 resultado = 18

Primeiro, são criadas quatro variáveis auxiliares (*v1*, *v2*, *v3* e *v4*) e atribuídas a elas os seus valores respectivos. No MATLAB o sinal de igual tem um sentido diferente daquele da Matemática. Aqui, igual significa atribuição. O que estiver à direita do sinal de igual é "colocado" na variável que estiver à esquerda. Finalmente, criamos uma variável chamada *resultado* que recebeu o total da operação.

A vírgula é utilizada para separar os comandos que são dados em uma mesma linha. Esta separação poderia ser feita com ponto e vírgula. Neste caso, o MATLAB não mostra os resultados dos comandos. No exemplo anterior teríamos

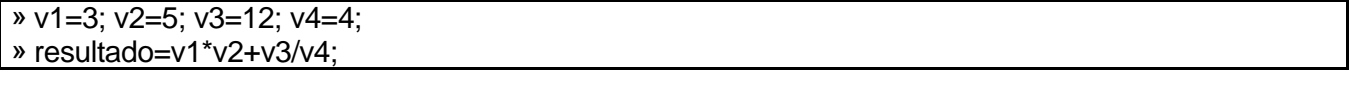

Em qualquer momento, seria possível verificar o valor que está contido em uma variável, simplesmente digitando no *prompt* o seu nome.

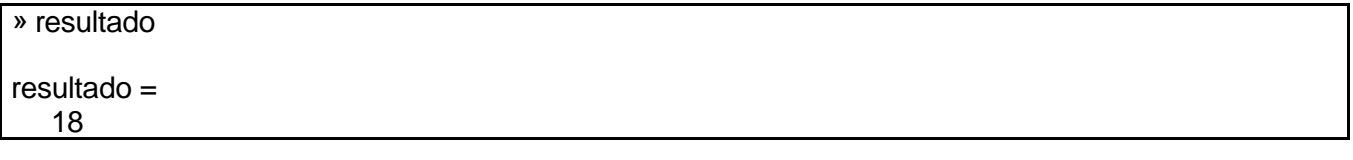

O MATLAB oferece as seguintes operações aritméticas:

>> a+b soma a e b. Por exemplo, 5+6.

>> a-b subtrai a de b. Por exemplo, 15-12.

>> a\*b multiplica a por b. Por exemplo, 3.14\*0.15.

>> a^b calcula a elevado a b. Por exemplo, 5^(1/2).

A ordem com que são avaliadas as expressões é dada pela seguinte regra: expressões são avaliadas da esquerda para a direita, com a potência tendo a mais alta precedência, seguida pela multiplicação e divisão que têm igual precedência, seguidas pela adição e subtração que têm igual precedência. Parênteses podem ser usados para alterar esta ordem. Sendo que neste caso, os parênteses mais internos são avaliados antes dos mais externos.

### **Área de Trabalho**

Durante uma sessão, o MATLAB disponibiliza um recurso de recuperação de comandos já introduzidos, utilizando as teclas ? e ? . Por exemplo, pressionando a tecla ? uma vez você obtém o último comando digitado no *prompt*. Pressionando repetidamente a tecla ? se obtém os comandos digitados anteriormente, um de cada vez na direção para trás. Analogamente, pressionando-se a tecla ? , mas na direção para frente. Mais ainda, digitando no *prompt* os primeiros caracteres de um comando dado anteriormente e então pressionando-se a tecla ? , obtém-se o comando mais recente tendo aqueles caracteres iniciais. Em qualquer momento, as teclas ? e ? podem ser usadas para se mover o cursor dentro de um comando, no *prompt*. Desta forma um comando pode ser corrigido, além das teclas *Delete* e *Backspace*.

### **Variáveis**

O MATLAB tem certas regras para nomear as variáveis. Os nomes de variáveis devem ser iniciados por letras e não podem conter espaços nem caracteres de pontuação. O MATLAB faz diferença entre letras maiúsculas e minúsculas. Existem alguns nomes de variáveis predefinidas, a saber:

*ans* - variável usada para os resultados de comandos que não foram atribuídos a nenhuma variável. *pi* - número ?.

*eps* - menor número tal que, quando adicionado a 1, cria um número maior que 1 no computador.

*flops* - armazena o número de operações em ponto flutuante realizadas. *inf* - significa infinito.

*NaN* ou *nan* - significa não é um número, por exemplo, 0/0.

*i* e *j* - unidade imaginária  $\sqrt{?}$  1.

*nargin* - número de argumentos de entrada de uma função. *nargout* - número de argumentos de saída de uma função.

*realmin* - menor número que o computador pode armazenar.

*realmax* - maior número que o computador pode armazenar.

Os conteúdos das variáveis do tipo texto (*string*) são delimitados através do uso de apóstrofos. No bloco seguinte são definidas duas variáveis *strings* e utilizada uma função de concatenação de texto (verificar outras funções no pacote *matlab\strfun*).

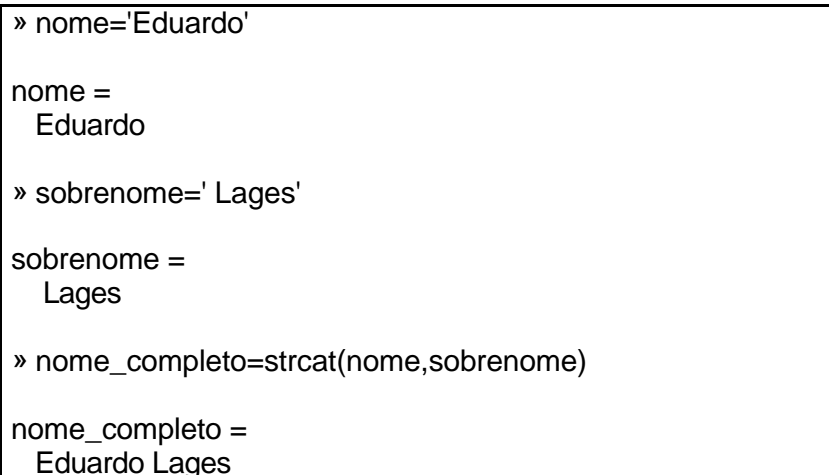

As variáveis podem ser redefinidas a qualquer momento, bastando para isso atribuí-las um novo valor.

Para se ter uma listagem das variáveis definidas no espaço de trabalho do MATLAB utilizamse os comandos *who* (listagem simples) e *whos* (listagem mais detalhada).

As variáveis do espaço de trabalho do MATLAB podem ser excluídas incondicionalmente usando-se o comando *clear*. Por exemplo:

*>> clear* nome\_da\_variável - exclui somente a variável especificada.

*>> clear* nome\_da\_variável\_1 nome\_da\_variável\_2 - exclui as variáveis especificadas.

*>> clear* - exclui todas as variáveis do espaço de trabalho.

É possível armazenar em arquivo as variáveis criadas no decorrer de uma sessão do MATLAB para recuperá-las em uma outra sessão. Para isto, recorra à opção "*File/Save Workspace As*" da barra de menu (Figura 5). Em seguida, na janela padrão do ambiente *Windows* para definição de arquivo, selecione o diretório e o nome do arquivo (extensão ".mat") onde serão salvas as variáveis correntes. Para recuperar as variáveis salvas em alguma outra sessão, utilize a opção "*File/Load Workspace*", que se encontra acima da opção "*File/Save Workspace As*".

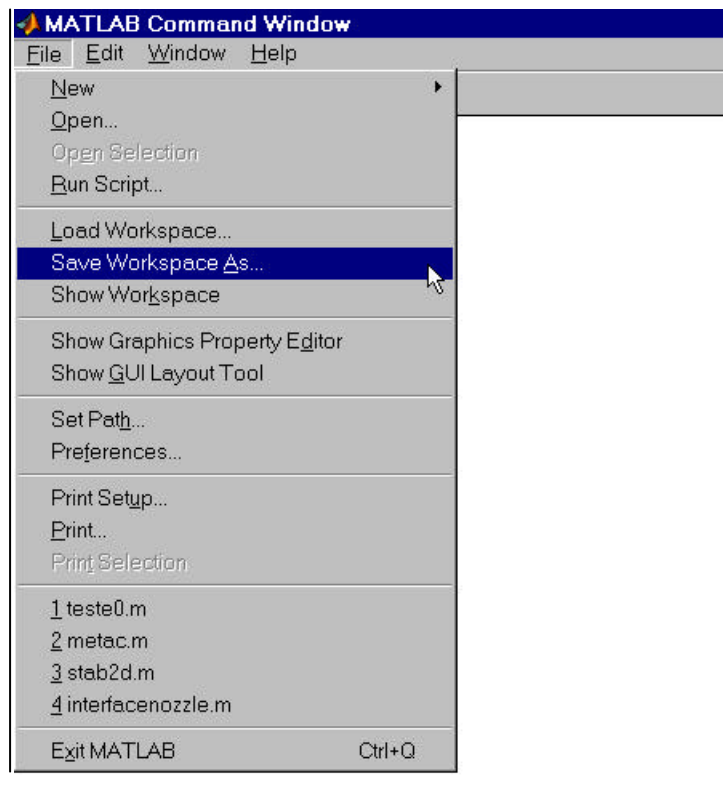

**Figura 5 – Localização da opção "***File/Save Workspace As***".**

### **Funções Científicas**

O MATLAB tem uma série de funções científicas predefinidas. A maioria pode ser usada da mesma forma que seria escrita matematicamente. Por exemplo:

```
\overline{\circ} co=3
\rm{co} = 3
» ca=4
ca = 4
» h=sqrt(co^2+ca^2)
h = 5
» a_rad=acos(ca/h)
arad = 0.9273
» a_graus=a_rad*180/pi
a_graus =
   53.1301
```
Estes comandos calculam a hipotenusa de um triângulo retângulo e o ângulo entre a hipotenusa e o cateto adjacente, inicialmente em radianos, depois em graus.

Abaixo segue uma lista de funções científicas disponíveis:

 $abs(x)$  - valor absoluto de x. acos(x) - arco cujo cosseno é x. asin(x) - arco cujo seno é x. atan(x) - arco cuja tangente é x. cos(x) - cosseno de x. exp(x) - exponencial *e x* . gcd(x,y) - máximo divisor comum de x e y.  $lcm(x,y)$  - mínimo múltiplo comum de x e y. log(x) - logaritmo de x na base *e*. log10(x) - logaritmo de x na base 10. rem(x,y) - resto da divisão de x por y.  $sin(x)$  - seno de x. sqrt(x) - raiz quadrada de x.  $tan(x)$  - tangente de x.

### **Formatos Numéricos**

Quando o MATLAB mostra um resultado numérico ele segue certas regras. No caso de nenhum formato estar definido, se um resultado é um número inteiro, o MATLAB mostra como um inteiro. Quando um resultado é um número real, o MATLAB mostra uma aproximação com até quatro casas decimais. Este foi o caso no exemplo do arco cosseno. Se os dígitos significativos estiverem fora desta faixa, o MATLAB mostra o resultado em notação científica. Você pode definir um formato diferente. Abaixo seguem algumas possibilidades:

> format short - exibe 4 dígitos. format long - exibe 16 dígitos. format rat - exibe no formato racional. format + - exibe positivo, negativo ou zero. format hex - exibe em notação hexadecimal. format bank - exibe 2 dígitos.

É importante salientar que o MATLAB não muda a sua forma de representar os números internamente, quando formatos diferentes de exibição de números são escolhidos.

### **3. Matrizes**

Para criar uma variável onde é armazenada uma matriz, basta escrever os elementos da matriz entre colchetes [ ... ], sendo os elementos de uma mesma linha da matriz separados por vírgula (ou espaço em branco) e as linhas separadas por ponto e vírgula. Por exemplo, para armazenar a matriz

$$
\begin{array}{cc}\n?1 & 2 & 3? \\
?4 & 5 & 6?\n\end{array}
$$

numa variável de nome A usamos o comando

» A=[1,2,3;4,5,6]  $A =$  1 2 3 4 5 6 » A=[1 2 3;4 5 6]  $A =$  1 2 3 4 5 6

É possível acessar os elementos de uma matriz usando os comandos

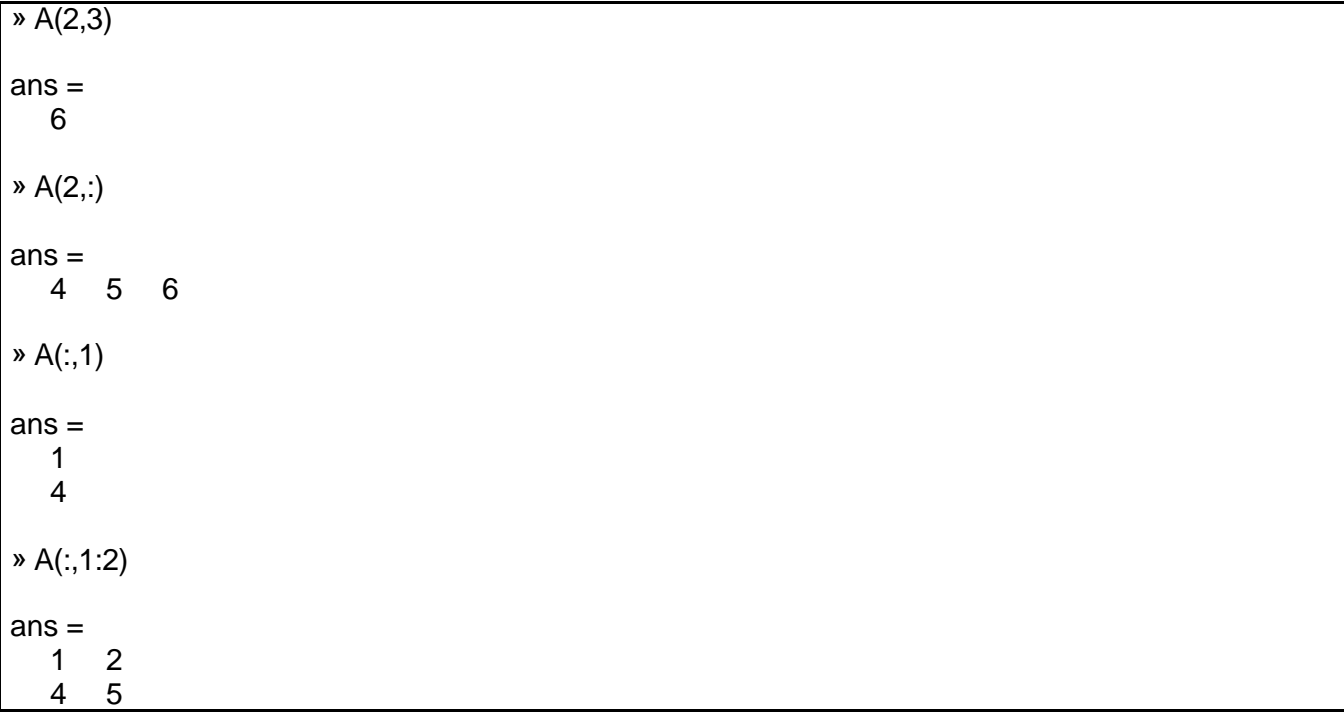

O primeiro comando foi para mostrar o elemento (1,2) da matriz A. O segundo é para exibir a 2<sup>ª</sup> linha e o terceiro é para exibir a <sup>e</sup> coluna. Finalmente, o quarto comando é para exibir a submatriz formada pela 1<sup>ª</sup> e 2<sup>ª</sup> colunas da matriz A.

As matrizes podem ser concatenadas

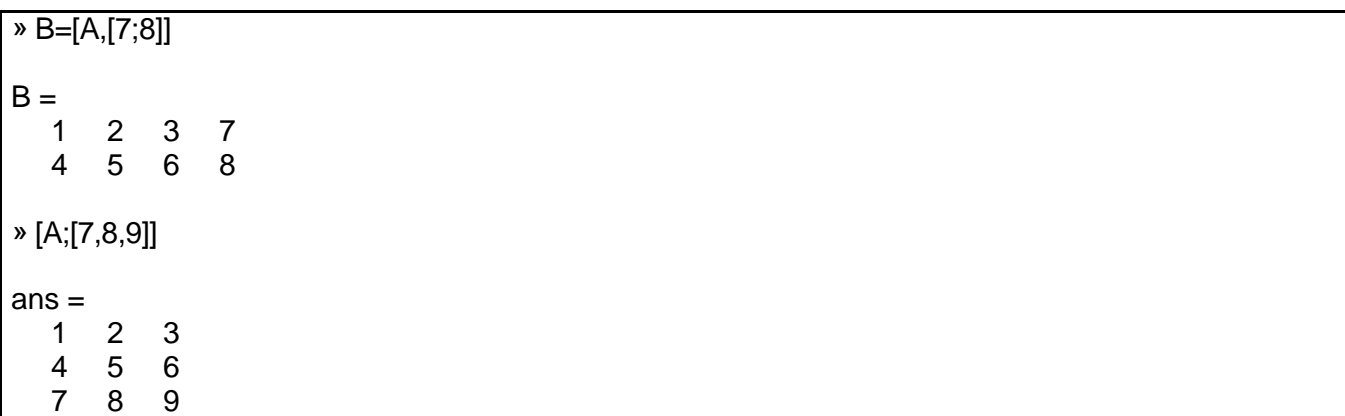

As operações matriciais são executadas de forma semelhante a que são executadas operações escalares

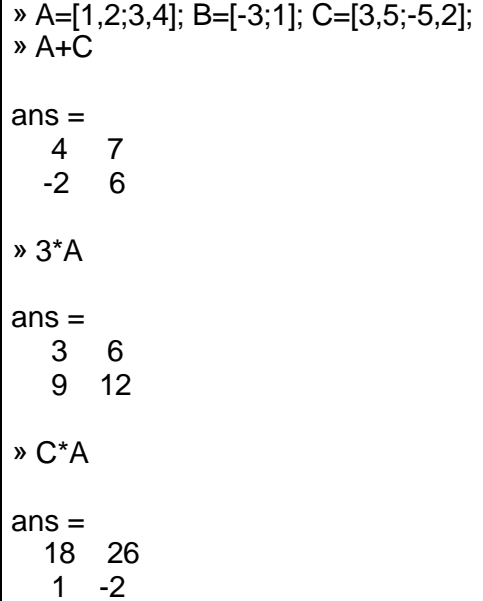

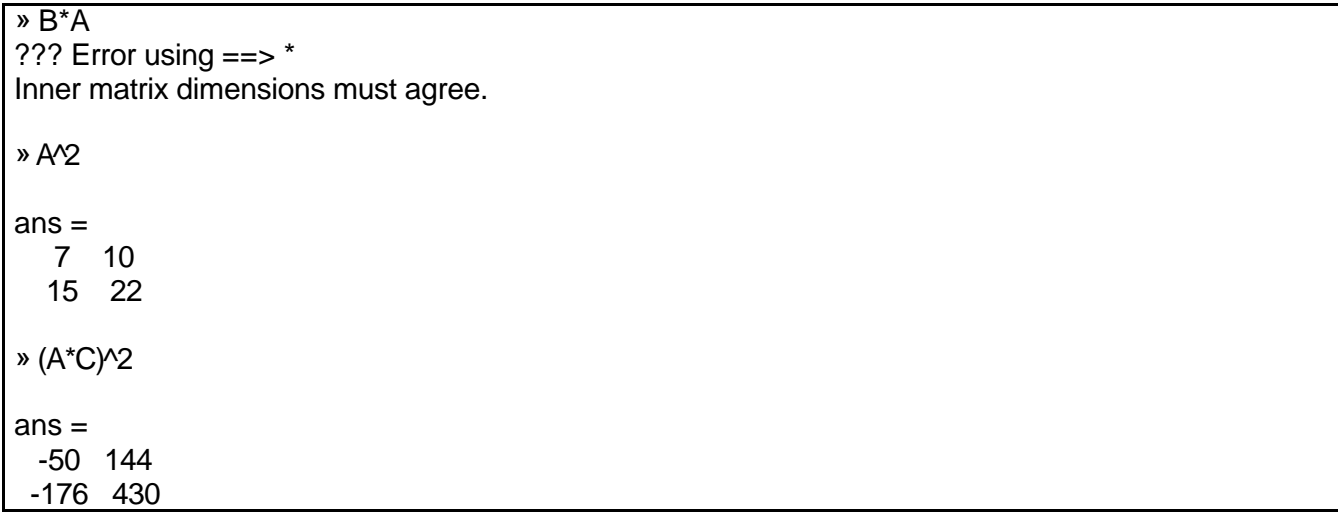

O MATLAB tem funções que geram matrizes especiais, a saber:

eye(m,n) - gera matriz com m-linhas e n-colunas com valor unitário nos elementos de índices iguais e zero para os demais elementos. zeros(m,n) - gera matriz nula com m-linhas e n-colunas. rand(m,n) - gera matriz com m-linhas e n-colunas com elementos randômicos. hilb(n) - gera matriz de Hilbert de ordem nxn. magic(n) - gera uma matriz mágica de ordem nxn com soma igual dos elementos das linhas e das colunas.

#### Abaixo um resumo das operações matriciais

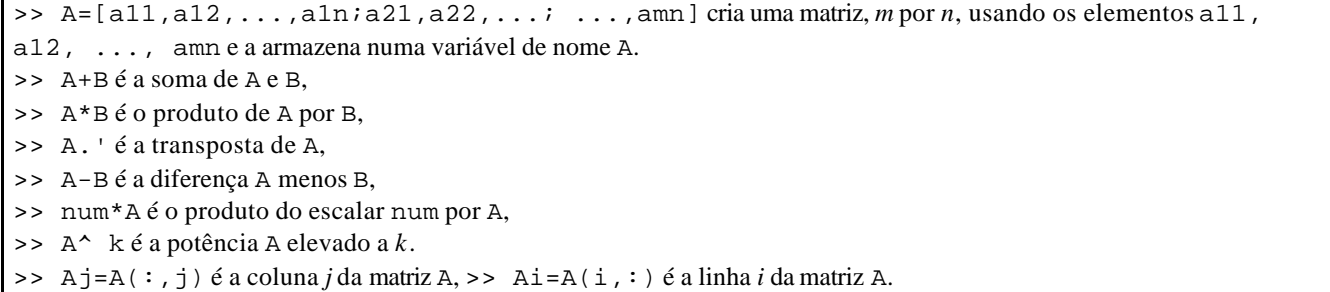

### **4. Arquivos de Comandos**

Um outro modo de se trabalhar com o MATLAB é construir um bloco de comandos para ser executado em conjunto. Para tal, são construídas as *functions* e *scripts* do MATLAB. Os mesmos são arquivos texto com a extensão ".m". Para gerá-los, o usuário pode utilizar qualquer editor de texto, tipo ASCII, podendo ser utilizado o editor embutido no próprio MATLAB (Figura 6). Este editor é acionado através da opção "*File/New/M-File*" ou através do ícone .

Uma *function* é um *m-file* contendo um conjunto de comandos que para ser executado necessita de parâmetros de entrada e/ou forneçe parâmetros de saída. Quando isto acontecer, a primeira linha deste arquivo texto deve atender à seguinte sintaxe:

function [*variáveis\_saída*]= *nome\_da\_função* (*variáveis\_entrada*)

Quando só existe um parâmetro de saída, é permitido omitir os colchetes. Nos quadros abaixo, exemplificam-se os corpos dos arquivos de funções com um e dois parâmetros de saída.

function vmedia= minha\_media(n1,n2) % Esta função calcula a média aritmética de dois números. vmedia=(n1+n2)/2;

function [vmedia,vdiferença]= minha\_media\_diferenca(n1,n2) % Esta função calcula a média aritmética de dois números e a diferença entre eles. vmedia=(n1+n2)/2; vdiferenca=n1-n2;

Conforme exemplificado nos blocos anteriores, o caracter "%" é utilizado para introduzir comentários no corpo das funções. Recomenda-se o uso de comentários ao longo dos programas para facilitar o entendimento dos seus funcionamentos.

| MATLAB Editor/Debugger - [Untitled1]<br>I Elle Edit View Debug Tools Window Help<br>DEN APR ST FS GERE Stack | <b>BIB</b> X<br>$  \mathbf{z}   \mathbf{z}  $<br>B. |
|----------------------------------------------------------------------------------------------------|-----------------------------------------------------|
|                                                                                                    | $\mathbf{I}$                                        |
| $\overline{\mathbf{B}}$<br>Untileon<br>Pleady                                                                | 223 PM<br>Line 1                                    |

**Figura 6 – Janela do editor de texto embutido no MATLAB.**

Os arquivos devem ser gravados com os mesmos nomes das funções e com a extensão ".m", no caso *minha\_media.m* e *minha\_media\_diferenca.m*, respectivamente. Para dispor desta nova função a partir da linha de comandos do MATLAB, é preciso disponibilizar para o MATLAB o diretório onde este arquivo está gravado. Isto é feito através da opção "*File/Set Path*" ou através do ícone . Neste instante, abre-se uma janela de definição dos diretórios disponíveis para o MATLAB (Figura 7).

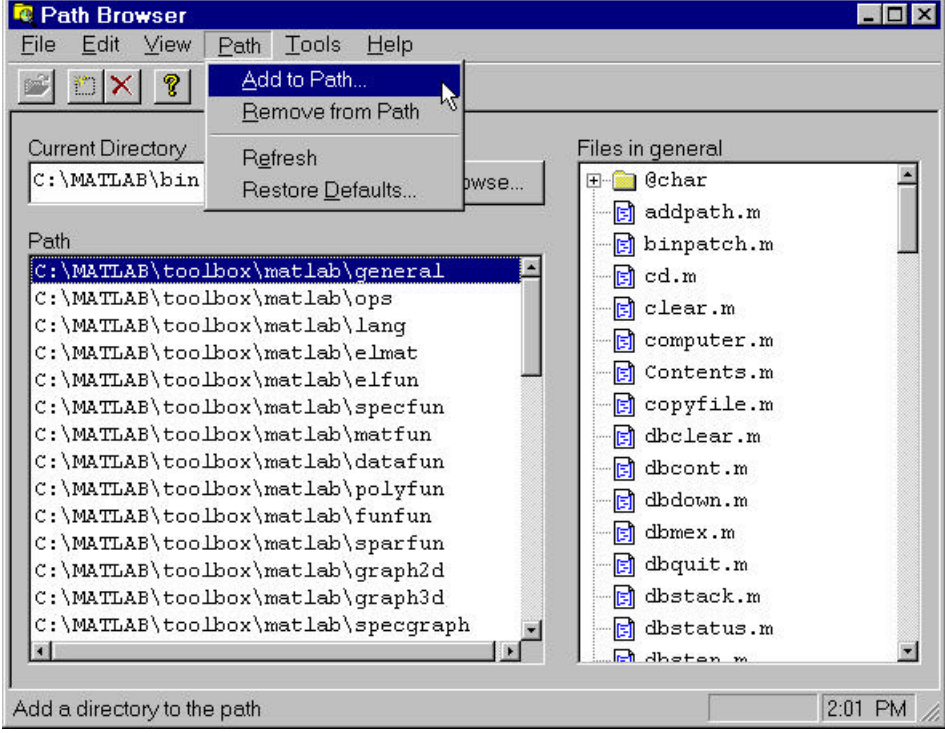

**Figura 7 – Janela de definição dos diretórios disponíveis para o MATLAB.**

O usuário deve selecionar a opção "*Path/Add to Path*" que dispara uma nova janela com definição de um novo diretório (Figura 8). No botão com "...", o usuário vai escolher na árvore de diretórios do disco rígido aquele que será incluído na lista de diretórios disponíveis para o MATLAB. Após confirmar a escolha no botão "*OK*", ao fechar a janela "*Path Browser*" o usuário será consultado para saber se a inclusão feita deve ou não valer para futuras sessões do MATLAB (Figura 9). Caso o usuário queira disponibilizar o diretório escolhido para futuras sessões, ele deve apertar o botão de "Sim" ("*Yes*").

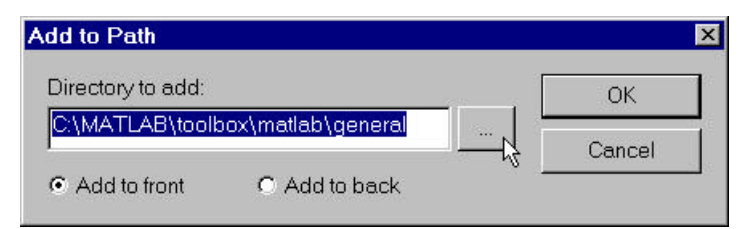

**Figura 8 – Janela de seleção de um novo diretório.**

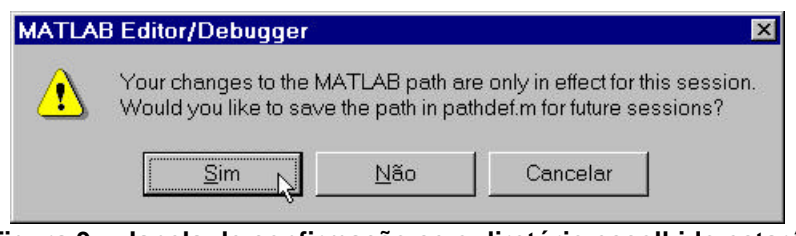

**Figura 9 – Janela de confirmação se o diretório escolhido estará disponível em futuras sessões.**

Um *script* é um *m-file* sem a declaração da palavra reservada *function* no topo do arquivo. Um *script* se comporta diferente. Imagine que você já dispõe de uma lista de variáveis na sua sessão atual. Suponhamos que x é uma dessas variáveis. Quando você escreve um programa com a declaração *function*, e você usa a variável x dentro do programa, o programa não usará o valor desta variável da sua sessão (a menos que x seja passada como parâmetro de entrada), e sim o valor apropriado do programa. Além disso, a menos que você declare um valor novo para x na sua sessão, o programa não mudará o valor de x da sessão. Isto é muito cômodo uma vez que você não precisa se preocupar com as variáveis da sessão. Tudo isso acontece por causa da declaração *function*. Se você não faz a declaração de *function*, então podem ser alteradas as variáveis em sua sessão.

### **5. Referências**

- R. Smith (1988) "MATLAB Tutorial". http://www.math.ufl.edu/help/matlab-tutorial/index.html#SEC5 (November).
- D. Hanselman & B. Littlefield (1997) "MATLAB Versão Estudante Guia do Usuário Versão 4". MAKRON Books do Brasil. São Paulo.
- R. J. Santos (1998) "Introdução ao MATLAB". http://www.mat.ufmg.br/~regi/topicos/intmatl.html (Junho).